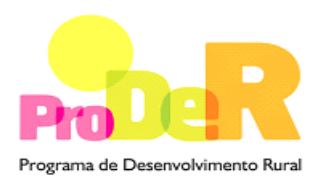

 **ACÇÃO 4.2.1 – FORMAÇÃO ESPECIALIZADA**

# **GUIA DE PREENCHIMENTO DO FORMULÁRIO**

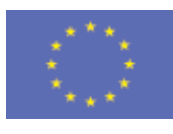

 União Europeia  **FEADER** 

PRODER **the contract of the contract of the contract of the contract of the contract of the contract of the contract of the contract of the contract of the contract of the contract of the contract of the contract of the co** Medida 4.2.1 – Formação Especializada

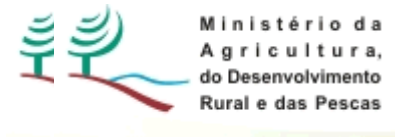

# **INSTRUÇÕES PARA UMA CORRECTA UTILIZAÇÃO DO FORMULÁRIO**

### **Funcionamento genérico**

- Os formulários estão disponíveis apenas nos formatos existentes em http://www.proder.pt, podendo ser instalados em qualquer computador que possua o sistema operativo Windows ou outro. Apenas deve ter presente que antes de utilizar o formulário, deverá instalar a versão 1.6 do motor Java (também disponível para download) adequado à versão do sistema operativo que utiliza, seguindo as indicações descritas para a instalação.
- Se possui um sistema operativo "Não-Windows", deve retirar o formulário da Net na opção "Instalação em Sistemas Não-Windows", fazer download do ficheiro compactado (zip), abri-lo e extrair para uma pasta no seu computador o ficheiro com extensão jar, (este ficheiro é o formulário) e é esse o ficheiro que deve executar (clicar com o cursor do rato em cima do ficheiro). Caso o formulário não abra, é porque não localizou onde o Java está instalado. Deve localizar a pasta onde fez a instalação, abrir uma linha de comando e digitar o seguinte: java -jar "nome do ficheiro jar que tirou da Net"
- O formulário depois de preenchido grava no computador um ficheiro com o nome que escolher, por exemplo "nomedoficheiro.111" podendo posteriormente ser importado noutro computador que tenha o formulário instalado.

#### **Validação e envio dos dados da candidatura**

- O formulário permite validar os dados inseridos, através da utilização, no menu "Acções", da opção "Validar Formulário" ou em alternativa "clique" no ícone de validação, podendo esta validação também ser feita por página. Emite mensagens de erro (a vermelho) e alertas (a amarelo) sinalizando anomalias no preenchimento. Apenas os erros impedem o envio da candidatura.
- Após a validação final da informação, para enviar a candidatura deverá seleccionar no menu "Acções" a opção "Exportar Candidatura" ou em alternativa "clicar" no ícone de exportação. O ficheiro é assim enviado electronicamente não sendo necessário qualquer outro procedimento adicional, nem qualquer outro tipo de encaminhamento da candidatura.
- Para o envio dos dados da candidatura funcionar correctamente, o equipamento onde o formulário está instalado necessita de ter acesso à Internet. Se acede à Internet com proxy (pergunte ao administrador do seu sistema) digite o endereço do proxy e a porta respectiva,

antes de fazer a verificação. Se não, deixe os referidos campos em branco.

- O meio indicado para o envio das candidaturas é através da exportação do formulário, disponível apenas em http://www.proder.pt, não sendo aceite o envio de candidaturas através de e-mail.
- No fim da sessão de envio da candidatura pela Internet, o promotor visualizará no écran do seu computador a janela abaixo apresentada, com a mensagem que confirma que o seu formulário foi recebido com sucesso:

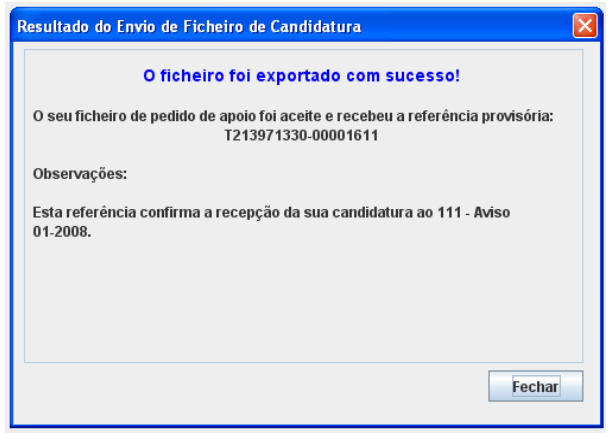

Posteriormente, é enviado ao promotor, através de correio electrónico e para o endereço que identificou na candidatura, um recibo com a indicação da data e do número atribuído à sua candidatura, bem como um código de acesso à área reservada.

• O sistema de informação não aceita a repetição do envio de uma candidatura já submetida com sucesso. Caso um promotor tente enviar de novo a mesma candidatura, visualizará no écran do seu computador a janela abaixo apresentada, com a respectiva mensagem de que a candidatura já foi enviada.

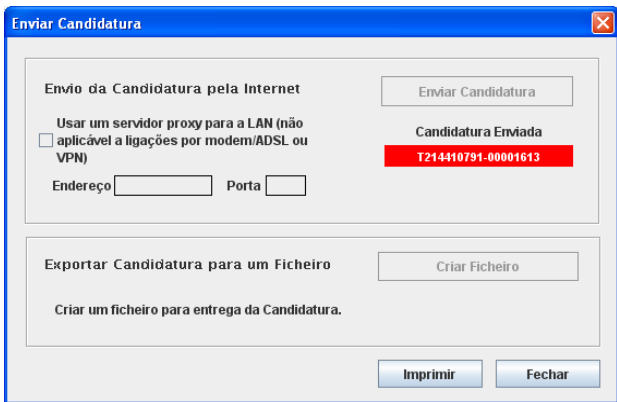

### **Formulário de substituição**

• Está prevista, em casos excepcionais, a submissão de formulários de substituição devendo, para o efeito, ser assinalada a respectiva opção constante da janela de confirmação de submissão do formulário, e indicada a referência da mensagem de recepção do formulário a substituir.

#### **Actualização do formulário**

- O formulário electrónico de candidatura dispõe de um mecanismo automático de verificação de versões. Este mecanismo é accionado ao enviar os dados da candidatura.
- Caso a versão instalada do formulário não corresponda à que esteja em vigor, recebe a mensagem seguinte: «O seu formulário tem uma versão desactualizada ("número da versão"). p.f. faça o download da nova versão!»
- A versão mais recente do formulário importa os dados inseridos nos ficheiros gravados na versão anterior, desde que os ficheiros sejam criados por formulários relativos ao mesmo aviso de abertura de concurso. Depois de instalada a nova versão do formulário apenas tem de procurar o ficheiro gravado na versão anterior, por exemplo "nomedoficheiro.421", e abrilo na versão mais recente.

### **Erros genéricos e bloqueios**

• Caso ocorram com alguma frequência erros e/ou bloqueios no preenchimento do formulário, esse facto poderá significar que existe um problema de falta de memória do computador. Neste caso, sugerem-se alguns dos seguintes procedimentos:

1. Fechar algumas janelas que eventualmente se encontrem abertas no computador;

2. Sugere-se o encerramento de janelas relacionadas com o Word, Excel ou outras aplicações, de forma a libertar espaço para o formulário;

3. Relativamente ao ponto anterior, importa esclarecer que a gestão da memória é efectuada pelo sistema operativo do computador e não pelo formulário;

4. Expandir a janela onde está a ser executado o formulário, clicando no botão de maximizar de modo que o formulário ocupe toda a largura do écran;

- 5. O passo anterior permite uma menor utilização da barra de scroll horizontal;
- 6. Gravar com frequência os dados para não os perder.

# **CARACTERIZAÇÃO DO PROMOTOR**

# **Página 2**

#### **Ano de candidatura**

• Corresponde ao ano de entrega da candidatura e é de preenchimento manual.

#### **Declaração de Autorização**

• Deve assinalar a opção "Autorizo" quanto à utilização dos dados da candidatura para finalidades integradas no âmbito do PRODER.

#### **Identificação da Entidade titular do pedido**

- Acrónimo designação que conste do pacto social ou dos estatutos da entidade.
- N.º de Identificação Fiscal (NIPC) e Denominação Social deve ser preenchido de acordo com os dados do Cartão do Registo Nacional de Pessoas Colectivas.
- Morada, Localidade e Concelho deve ser identificada a morada completa relativa à sede social do Promotor e respectivo concelho. Será automaticamente preenchida a identificação do Distrito, NUTS II e NUTS III correspondentes aos dados introduzidos.
- Código Postal o Código Postal deve ser correctamente indicado e, em caso de dúvida, podem ser consultados os serviços dos CTT ou o respectivo site na Internet – www.ctt.pt. O Código Postal deve conter 4 dígitos iniciais, acrescidos de um sub-código de 3 dígitos, seguido da Designação Postal. Exemplo: 1208-148 LISBOA.
- E-mail correio electrónico do Promotor.
- URL ("Uniform Resource Locator") endereço electrónico do Promotor na Internet.
- Natureza o promotor deve, seleccionar na caixa, o tipo em que se insere, a qual se encontra em conformidade com o estabelecido Art.º 6.º do Regulamento de Aplicação da Portaria n.º 596-D/2008, de 8 de Julho.
- Matrícula n.º indicar qual o número da matrícula da entidade e em que conservatória está matriculada.
- Data da constituição e de início de actividade da entidade Correspondem, respectivamente, à data da escritura pública da constituição da entidade e à data da declaração de início de actividade. Indique as datas no formato aaaa-mm-dd.
- Data de Início da Contabilidade Deve ser indicada a data de início da Contabilidade **Organizada**
- Capital Social indicar o capital social da entidade.
- Actividade principal seleccionar na caixa de acordo com a Classificação Portuguesa de Actividade Económica (CAE) do Promotor atribuída pela situação fiscal.
- Actividades secundárias referir outras actividades desenvolvidas para além da principal, seleccionando na caixa de acordo com a situação fiscal.

PRODER **Example 20** Second 20 Second 20 Second 20 Second 20 Second 20 Second 20 Second 20 Second 20 Second 20 Second 20 Second 20 Second 20 Second 20 Second 20 Second 20 Second 20 Second 20 Second 20 Second 20 Second 20 Se

- No campo CAE surgirá uma lista de números constituídos por cinco dígitos correspondente ao Código da Actividade Económica, de acordo com a CAE - Rev. 3 (Decreto-Lei n.º 381/2007, de 14 de Novembro).
- NIB Número de Identificação Bancária da conta exclusiva para o FEADER.
- NIFAP Número de beneficiário do IFAP. Antes de submeter uma candidatura ao PRODER o promotor deve proceder à sua inscrição prévia como beneficiário no IFAP.

## **Enquadramento do Regime de IVA**

- O Promotor deve optar pelo regime de IVA em que se encontra declarado nas Finanças. No caso de optar pelo IVA Pro-rata deve inscrever a respectiva taxa.
- Sempre que o regime de IVA for o Normal o custo elegível deve ser calculado com inclusão do mesmo, sempre que este não seja não dedutível. Se o regime for Isento ao abrigo dos Art. 2.º e/ou 9.º ou Afectação Real o custo elegível inclui o IVA. No caso do regime Pro-rata o IVA pode ser incluído no custo na respectiva parte em que não é dedutível.

### **Responsável**

• O Responsável pela Operação será a pessoa a contactar para efeitos dos assuntos relacionados com a candidatura e informações adicionais sobre a operação. O Promotor deve preencher obrigatoriamente os campos relativos ao nome, função, telefone (o qual pode ser fixo ou móvel) e e-mail.

# **Página 3**

# **DADOS SOBRE EMPREGO**

### **Pessoal ao serviço por natureza de funções**

• Indicar o número de pessoas, homens e mulheres ao serviço, repartidos por natureza de funções.

# **DADOS SOBRE FORMAÇÃO REALIZADA**

### **Estrutura de Formação**

• Indicar se a entidade tem estrutura de formação, em caso afirmativo indicar qual o número de pessoas ao serviço da estrutura por níveis de formação.

### **Responsável pela formação**

• O Responsável pela formação será a pessoa a contactar para efeitos dos assuntos relacionados com a formação e informações adicionais sobre a operação. O Promotor deve preencher obrigatoriamente os campos relativos ao nome, telefone (o qual pode ser fixo ou móvel) e e-mail.

#### **Apoio pedagógico à estrutura de formação**

• Indicar se a entidade recorre a entidades formadoras externas, e em caso afirmativo indicar qual ou quais.

#### **Número de pessoas que frequentaram acções de formação**

• Indicar o número de pessoas que frequentaram acções de formação promovidas pela entidade nos anos anteriores, pertencentes à entidade ou externas a esta.

#### **Custo Total da Formação e Apoios Recebidos**

• O promotor deve discriminar os vários apoios financeiros recebidos para a formação profissional realizada, fazendo o enquadramento dos mesmos em função das opções apresentadas. Caso a entidade tenha organizado formação apenas com fundos próprios, esses valores devem ser inscritos no campo contribuição privada.

# **OUTROS DADOS SOBRE A ESTRUTURA DE FORMAÇÃO**

#### **Estruturas Físicas: Próprias, Arrendadas ou Protocoladas**

• Indicar qual o tipo de estruturas físicas, ao nível de instalações, equipamentos e explorações agrícolas. Para este efeito deverá seleccionar apenas uma das opções disponíveis, face ás estruturas que possui.

#### **Nível de inserção territorial:**

- Indicar qual a área territorial abrangida pelos equipamentos de apoio á formação, afectas a projectos formativos. Para este efeito deverá seleccionar a opção face á sua intervenção territorial. Deve seleccionar apenas uma das opções:
	- o Concelhio para efeitos de inserção territorial ao nível de um concelho.
	- o Distrital para efeitos de inserção territorial ao nível do distrito, são considerados como necessários três equipamentos de apoio á formação, em concelhos diferentes.
	- o Regional (DRAP Norte, DRAP Centro, DRAP LVT, DRAP Alentejo, DRAP Algarve) – para efeitos de inserção territorial ao nível da região são considerados como necessários a existência de três equipamentos por distrito de cada região, em concelhos diferentes.

#### **Experiência na actividade formativa agrícola, silvícola, agro-alimentar**

o Indicar o número de anos de experiência, na actividade formativa agrícola, silvícola e agro-alimentar.

#### **Repartição da actividade formativa por níveis de formação**

- Indicar o número de níveis para os quais a actividade formativa foi exercida. São considerados os seguintes níveis de formação :
	- o NÍVEL 1 Formação de acesso a este nível: escolaridade obrigatória e iniciação profissional. Essa iniciação profissional é adquirida quer num estabelecimento escolar, quer no âmbito de estruturas de formação extraescolares, quer na empresa. A quantidade de conhecimentos técnicos e de capacidades práticas é muito limitada. Essa formação deve permitir principalmente a execução de um trabalho relativamente simples, podendo a sua aquisição ser bastante rápida.
	- o NÍVEL 2 Formação de acesso a este nível: escolaridade obrigatória e formação profissional (incluindo, nomeadamente, a aprendizagem). Este nível corresponde a uma qualificação completa para o exercício de uma actividade bem determinada, com a capacidade de utilizar os instrumentos e técnicas com ela relacionados. Esta actividade respeita principalmente a um trabalho de execução, que pode ser autónomo no limite das técnicas que lhe dizem respeito.
	- o NÍVEL 3 Formação de acesso a este nível: escolaridade obrigatória e/ou formação profissional e formação técnica complementar ou formação técnica escolar ou outra, de nível secundário. Esta formação implica mais conhecimentos técnicos que o nível 2. Esta actividade respeita principalmente a um trabalho técnico que pode ser executado de forma autónoma e/ou incluir responsabilidades de enquadramento e de coordenação.
	- o NÍVEL 4 Formação de acesso a este nível: formação secundária (geral ou profissional) e formação técnica pós-secundária. Esta formação técnica de alto nível é adquirida no âmbito de instituições escolares ou fora delas. A qualificação resultante desta formação inclui conhecimentos e capacidades que pertencem ao nível superior. Não exige, em geral, o domínio dos fundamentos científicos das diferentes áreas em causa. Estas capacidades e conhecimentos permitem assumir, de forma geralmente autónoma ou de forma independente, responsabilidades de concepção e/ou de direcção e/ou de gestão.
	- o NÍVEL 5 Formação de acesso a este nível: formação secundária (geral ou profissional) e formação superior completa. Essa formação conduz geralmente à autonomia no exercício da actividade profissional (assalariada ou independente) que implica o domínio dos fundamentos científicos da profissão.

Para este efeito deverá seleccionar apenas uma das opções disponíveis em função dos níveis de formação ministrados:

- o Formação ministrada em dois níveis de formação.
- o Formação ministrada em três níveis de formação.
- o Formação ministrada em cinco níveis de formação.

## **Vinculo dos Recursos Humanos**

• É considerado como vínculo dos recursos humanos todos os formadores com Contrato de Trabalho. Deve indicar a opção que caracterize o vinculo dos recursos humanos afectos a projectos formativos. Para este efeito deve seleccionar apenas uma das opções disponíveis.

# **Repartição dos Formadores por área formativa**

• Deve assinalar a opção em função da distribuição dos formadores por áreas de formação de acordo com o indicado no formulário, sendo que apenas deve assinalar uma das opções apresentadas.

# **Qualificação dos Formadores**

• Deve indicar a opção em função da qualificação dos formadores por habilitações académicas, sendo que apenas deve assinalar uma das opções apresentadas.

### **Experiência na actividade formativa dos formadores**

• Deve indicar a opção em função da experiência na actividade formativa dos formadores por anos, sendo que apenas deve assinalar uma das opções apresentadas.

### **Experiência Profissional dos formadores**

• Deve indicar a opção em função da experiência profissional dos formadores por anos, sendo que apenas deve assinalar uma das opções apresentadas.

# **Página 4**

### **Condições de Elegibilidade dos Candidatos**

- Neste quadro o Promotor declara cumprir actualmente, optando por assinalar o item, ou não cumprir optando por não assinalar o item, as condições de elegibilidade descritas no Regulamento de Aplicação da Portaria n.º 596-D/2008.
- O ponto 5 é de preenchimento facultativo em função da opção de recurso ou não a entidades formadoras certificadas.
- No caso de recurso a entidades formadoras certificadas conforme previsto no n.º 5, deve identificar os domínios em que os serviços a contratar se inserem nos respectivo quadro.

# **CARACTERIZAÇÃO DA OPERAÇÃO**

# **Página 5**

#### **Acção**

O promotor deve, seleccionar na caixa, a acção «Formação Especializada» na qual se enquadra o pedido.

#### **Tipologia**

São susceptíveis de apoio as candidaturas ás seguintes tipologias de acções: Formação especializada para Jovens Agricultores e Formação Especifica para Activos. O promotor deve, seleccionar na caixa, a tipologia a que se candidata, na qual se enquadra o pedido. As tipologias de acções de formação previstas podem assumir diversas formas de organização, nomeadamente cursos, workshops ou seminários.

#### **Execução da Candidatura (**Campo de preenchimento automático)

Identifica de forma automática se a execução da candidatura é "Anual" ou "Plurianual", mediante o preenchimento e a distribuição das acções de formação pelas datas de Inicio e de Fim.

#### **Abrangência**

- O promotor deve, seleccionar qual a abrangência territorial para a qual se candidata. Para este efeito deverá seleccionar umas das 3 opções disponíveis:
	- o Concelho
	- o Distrito para ser considerado com esta classificação o candidato deve garantir a existência de três equipamentos formativos em três concelhos do distrito.
	- o Região (DRAP) para ser considerado com esta classificação o candidato deve garantir a existência de três equipamentos formativos por cada distrito da região.

#### **A entidade apresenta a candidatura na qualidade de**:

• O candidato deve seleccionar a opção em função de se encontrar ou não certificado para a formação profissional.

#### **Justificação detalhada das necessidades de formação**

• O promotor deverá identificar as necessidades de formação, nos seus aspectos quantitativos e qualitativos que levaram à concepção do projecto formativo a que se candidata. Pretende-

PRODER **10** 

se uma fundamentação técnica das necessidades de formação, em termos objectivos e quantificados, relacionando-as com as acções propostas, os conteúdos formativos a ministrar, os modelos de organização da formação, os recursos a mobilizar, os resultados esperados e a avaliação a realizar a cada uma das acções.

Estes campos apenas são de preenchimento para candidaturas da Tipologia de Formação Especifica para Activos.

# **Página 6**

### **Entidade Formadora**

• Indicar o número do processo de acreditação, a denominação social e o número de identificação fiscal das entidades formadoras envolvidas na realização das acções de formação. O número de ordem é atribuído de uma forma automática e sequencial.

# **Página 7**

### **Locais da Realização da Formação**

- Para cada local de formação indicar, o endereço completo, a localidade, o código postal (formato de dígitos 0000-000) e o Concelho. Será automaticamente preenchida a identificação do NUTS II e a DRAP, correspondentes aos dados introduzidos anteriormente.
- O número de ordem é atribuído de uma forma automática e sequencial.

# **Página 8**

### **Identificação das Acções**

- Cada linha deste quadro é preenchida para cada acção de formação. Todos os campos são de preenchimento obrigatório, ainda que zero.
- Em relação a cada acção, o promotor deve indicar:
	- o Data de Início e Data de Fim da acção (aaaa/mm/dd);
	- o Denominação pela qual a acção é identificada, para a formação de jovens agricultores deve ser seleccionado umas das quatro opções possíveis. Para a formação especifica de activos o preenchimento é livre.
	- o Nível de qualificação dos participantes, o campo de fim deve ser de preenchimento igual ao campo de inicio. A formação especializada no âmbito do PRODER não confere um aumento do nível de qualificação.
	- o Número de formandos distribuídos por:
- o Empregados/Internos corresponde aos formandos empregados internos vinculados à entidade titular do pedido de apoio.
- o Externos corresponde aos formandos externos à entidade titular do pedido de apoio.
- o Número de dias de formação devem ser considerados todos os dias independentemente do numero de horas de formação por cada dia.

Quando uma acção tem data de inicio e data de fim em anos diferentes a distribuição dos formandos no formulário é feita no ano de inicio.

# **Página 9**

# **Organização da formação**

- Os campos Acção nº e Nº de Formandos são de preenchimento automático e reflectem os valores indicados no quadro da página 8.
- Horas de Formação para a formação de jovens agricultores:
	- o O numero de horas de cada módulo está previsto de acordo com o mencionado na OTE nº43. A duração da acção é indicada repartindo-a por componente de formação: **CT** – Cientifico Tecnológica; **PS** – Prática Simulada; **PCT** – Prática em Contexto de Trabalho; O campo **Total** é de preenchimento automático e indica a soma destas três colunas sendo o mesmo igual ao total de horas de cada acção.
- Horas de Formação para a formação especifica de activos:
	- o O numero de horas de cada acção é de preenchimento livre. A duração da acção é indicada repartindo-a por componente de formação: **CT** – Cientifico Tecnológica; **PS** – Prática Simulada; **PCT** – Prática em Contexto de Trabalho; O campo **Total** é de preenchimento automático e indica a soma destas três colunas sendo o mesmo igual ao total de horas de cada acção.
- Volume de horas de Formação específica Indicar o volume de formação, em horas, (duração da acção **x** número de formandos) dirigido aos seguintes domínios:
	- o **Tecnologias de Informação e Comunicação**
	- o **Formação de Sensibilização Ambiental** sempre que na acção existam horas de formação que incluam estas temáticas deverão ser preenchidos os respectivos campos com o número de horas em volume de formação. (ex.: acções nas áreas: Protecção integrada, Produção integrada, Agricultura biológica, Preservação de recursos naturais (solos, água, ecossistema, floresta), Resíduos, Praticas de protecção ambiental, Incêndios agrícolas e florestais, Tecnologias compatíveis com o ambiente)
- o **Novos Métodos Inovadores** sempre que na acção existam horas de formação que incluam a temática de métodos inovadores deverão ser preenchidos os respectivos campos com o número de horas em volume de formação.
- o **Qualidade dos produtos**
- o **Gestão**
- o **Novas Normas**
- o **Outras** sempre que na acção existam horas de formação que não sejam objecto de inclusão nas situações anteriores**.**

(Nota: A soma destas colunas dividida pelo número de formandos deverá ser igual à duração do acção)

Para a **Formação de Jovens Agricultores** a estrutura de preenchimento do formulário deve obedecer ao seguinte por cada acção de formação:

# **Caracterização da Acção N.º de acordo com o formulário abaixo preenchido:**

Acção Nº1 – Formação Básica de Agricultura

Acção Nº2 – Formação específica para a orientação produtiva da instalação

Acção Nº3 – Formação de Gestão da empresa agrícola

Acção Nº4 – Componente prática em contexto empresarial

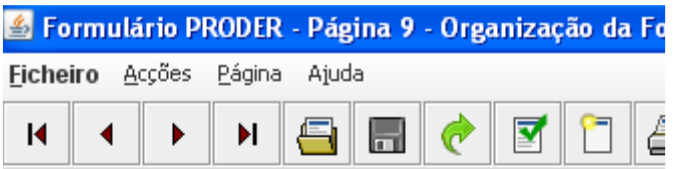

# CARACTERIZAÇÃO DA OPERAÇÃO

# ORGANIZAÇÃO DA FORMAÇÃO

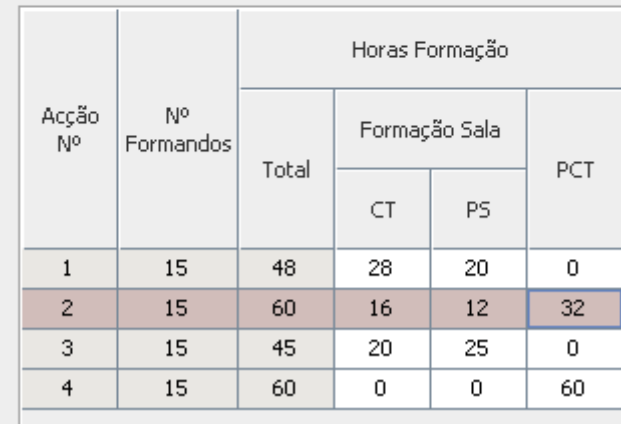

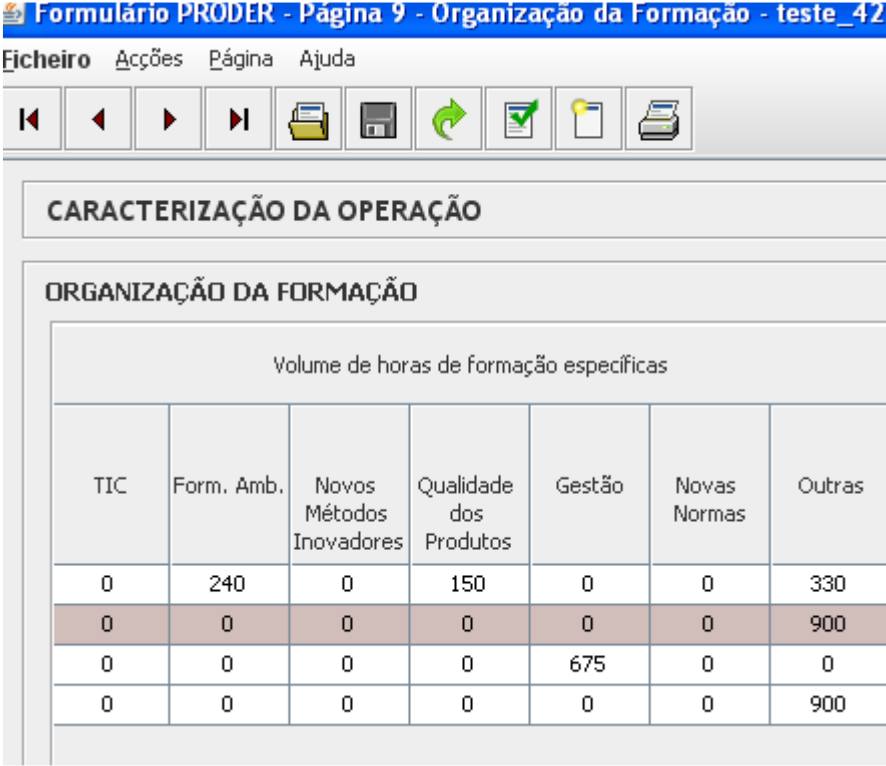

- Volumes de Formação (Totais) Indicar o volume de horas de formação e o volume de dias de formação, distribuídos por, horário laboral e fora do horário laboral, calculados com base no mesmo critério (n.º horas x n.º formandos) e (n.º dias x n.º formandos).
- Número de dias de formação no estrangeiro quando aplicável, indicar o número de dias de formação.
- Volume de dias de formação no estrangeiro calculados com base no mesmo critério: n.º dias x n.º formandos;
- Entidade formadora por opção de selecção na caixa, deve ser escolhida a entidade formadora. (as entidades formadoras são registados mencionadas na página 6)
- Local de formação por opção de selecção na caixa, deve ser escolhido o local de formação. (os locais de formação são previamente registados na página 7)
- Vários Locais sempre que uma acção tiver lugar em vários locais, deve ser assinalada esta por opção.

# **Página 10**

### **Organização da formação (continuação)**

- O campo acção nº é de preenchimento automático e reflecte a sequência indicada no quadro da página 8.
- Formadores em simultâneo assinalar na quadrícula, caso haja formadores em simultâneo para a mesma acção.

PRODER **14** Medida 4.2.1 – Formação Especializada

- N.º de horas caso haja formadores em simultâneo deverá colocar-se o total de horas ministrado pelo total dos formadores, discriminando as horas de formação em sala (F.S) e as horas de formação em contexto de trabalho (PCT).
- Formadores Identificar o número e tipo de formadores que participam em cada acção, com indicação da distribuição do número de horas de monitoragem, por formação em sala e práticas em contexto de trabalho. O total das horas de monitoragem deve corresponder ao total das horas apresentado por cada acção na página 9.
- Os totais são de cálculo automático.
- Todos os campos são de preenchimento obrigatório, numéricos, ainda que zero.

# **Página 11**

# **Conteúdo temático**

- Para a formação de jovens agricultores :
	- o Devem ser identificadas as unidades de formação de acordo com a informação disponibilizada na OTE nº43. O conjunto da carga horária das unidades de formação devem coincidir com o número de horas mencionadas do quadro da página 9.
- Para a formação especifica de activos:
	- o Devem ser identificadas as unidades de formação que compõem a acção de formação. O conjunto da carga horária das unidade de formação devem coincidir com o numero de horas mencionadas do quadro da página 9.
- Formação específica Indicar o volume de formação, em horas, (duração da acção **x** número de formandos) dirigido aos seguintes domínios:
	- o **Tecnologias de Informação e Comunicação**
	- o **Formação de Sensibilização Ambiental** sempre que na acção existam horas de formação que incluam estas temáticas deverão ser preenchidos os respectivos campos com o número de horas em volume de formação. (ex.: acções nas áreas: Protecção integrada, Produção integrada, Agricultura biológica, Preservação de recursos naturais (solos, água, ecossistema, floresta), Resíduos, Praticas de protecção ambiental, Incêndios agrícolas e florestais, Tecnologias compatíveis com o ambiente).
	- o **Estágio** volume de horas de estágio (duração horária do estágio x número de formandos que frequentam o estágio).
	- o **No estrangeiro** caso exista, calculado com base no critério anterior.
	- o **CAP EMP** formação que engloba os domínios da gestão.

O preenchimento dos campos apresentadas na formação especifica apenas é obrigatório se a unidade de formação incluir o conteúdo formativo de alguma das opções apresentadas

# **Página 12**

#### **Formadores**

- Deve ser indicado o formador correspondente ao módulo e unidade pela qual é responsável devendo preencher os seguintes dados:
- Nome.
- Habilitações académicas, deve assinalar a opção a partir da caixa de selecção.
- C.A.P. indicar se possui ou não o Certificado de Aptidão Profissional (CAP).
- Regime de Excepção em caso de o formador se encontrar abrangido pelo regime excepcional deve assinalar a opção. Para que possa ser enquadrado no regime excepcional o formador carece de uma autorização da entidade certificadora.
- Organismo- a entidade que emite o certificado de aptidão profissional.
- Vinculo indicar se é interno ou externo da entidade formadora.

#### **Coordenadores**

Para o coordenador as informações a preencher são as seguintes:

- Nome.
- Habilitações académicas deve assinalar a opção a partir da caixa de selecção.
- C.A.P. indicar se possui ou não o Certificado de Aptidão Profissional (CAP).
- C.F.C indicar se o coordenador possui ou não formação de coordenadores de Acções de Formação Profissional Agrária (A.F.P.A).
- Organismo- a entidade que emite o certificado de frequência da formação de coordenador.
- Vinculo indicar se é interno ou externo da entidade formadora.

# **Página 13**

#### **Lista de pessoal não docente**

- Deverá indicar o nome, a função, a situação profissional, os encargos sociais obrigatórios e a remuneração mensal ilíquida relativa ao funcionário em questão.
- Na afectação à formação deverá imputar o n.º de horas que esse funcionário dedica à formação.

# **Página 14**

#### **Estrutura de custos previstos**

A estrutura de custos é preenchida de acordo e em conformidade com o Anexo II do Regulamento de Aplicação, aprovado pela Portaria 596-D/2008, de 8 de Julho e tendo em atenção as explicitações referidas pela OTE n.º 43.

O preenchimento dos valores nas rubricas apresentadas pelo quadro da estrutura de custos é referente ao valor total de todas as acções de formação.

A entidade deve elaborar de acordo com template no sitio do PRODER, menu, procedimentos, orçamento por acção e enviar conjuntamente com os documentos suporte ao Pedido de Apoio. O total dos orçamentos de cada acção deve corresponder por rubrica em total ao apresentado na página 14.

# **Página 15**

### **Custo Hora Formando**

Volume de Formação Total - corresponde ao somatório do número de horas de todas as acções de formação vezes o número total de formandos.

Total – corresponde ao somatório apresentado na página 14 total a financiar.

Rubrica C à F – corresponde ao somatório dos valores apresentados na página 14 da rubrica C a F.

Valor Unitário Formando - O valor total da rubrica C a F dividido pelo volume de formação.

#### **Distribuição do Número de Formandos e Montantes por DRAP**

Este quadro deve ser preenchido apenas na coluna da respectiva DRAP na qual se insere o pedido de apoio.

N.º Formandos - o número total de formandos apresentado na página 9.

Volume de Horas de Formação - corresponde ao somatório do número de horas de todas as acções de formação vezes o número total de formandos.

Descrição do financiamento - a coluna não é de preenchimento.

Custo Total – corresponde ao somatório dos custos das rubricas A a F apresentado na página 14.

Contribuição privada – o valor do custo total elegível aprovado que é financiado pelo beneficiário, correspondente ao apresentado na página 14.Não aplicável á formação de jovens agricultores.

Receitas próprias – conjunto recursos gerados pelo beneficiário, correspondente ao apresentado na página 14.

Custo total elegível - somatório das rubricas A a F apresentadas na página 4, abatido do valor da contribuição privada e das receitas próprias. O apuramento do custo total elegível deve respeitar os limites às elegibilidades de acordo como o Anexo II do Regulamento de Aplicação.

PRODER **17** 

Contribuição FEADER - a coluna não é de preenchimento.

Contribuição Pública Nacional - a coluna não é de preenchimento.